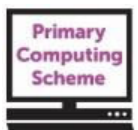

# **Upper Key Stage 2 –** *Information Models* **– Theme Guide**

Children develop expertise in spreadsheets, using both formulae and functions. They import and analyse data collected on data-loggers. They use conditional formatting to vary the format of cells and create tools for specific user needs. They create models, identifying variables and using *what-if* modelling.

### **Learning objectives for the term**

To understand that the spreadsheet structure enables us locate and change specific cells or ranges.

To understand that spreadsheets have a range of editing tools to support appearance and clarity.

To understand that spreadsheet calculation tools allow numbers and cell references to be used within formulae.

To understand that spreadsheet functions enable calculations to be carried out on ranges of numbers.

To understand spreadsheet functions help us analyse large data sets.

To identify opportunities for investigations involving data-loggers/sensors, and understand spreadsheet functions help us analyse data sets.

To understand that the cells in a spreadsheet can be set up to change depending on the value being input. *Develop to include the use of =IF() statements.*

To understand that tools can be designed using spreadsheet software to support different users' needs.

To understand that spreadsheet models allow us to explore different situations in the wider world.

To understand that using graphs within spreadsheets can support prediction and 'what if 'questions.

**On-going learning objectives** 

*To understand the need for accuracy and efficiency in spreadsheet work. Save drafts. Use to improve their work. To organise their work confidently in agreed locations, using appropriate file-naming conventions and folder structures. To understand some of the methods they can use to report concerns about content and contact.* 

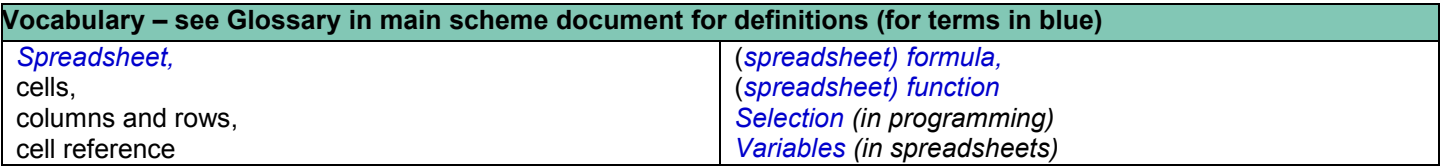

**Possible resources for this theme** (further resources are suggested with the explanatory notes below. Note that these are examples and not formal recommendations.)

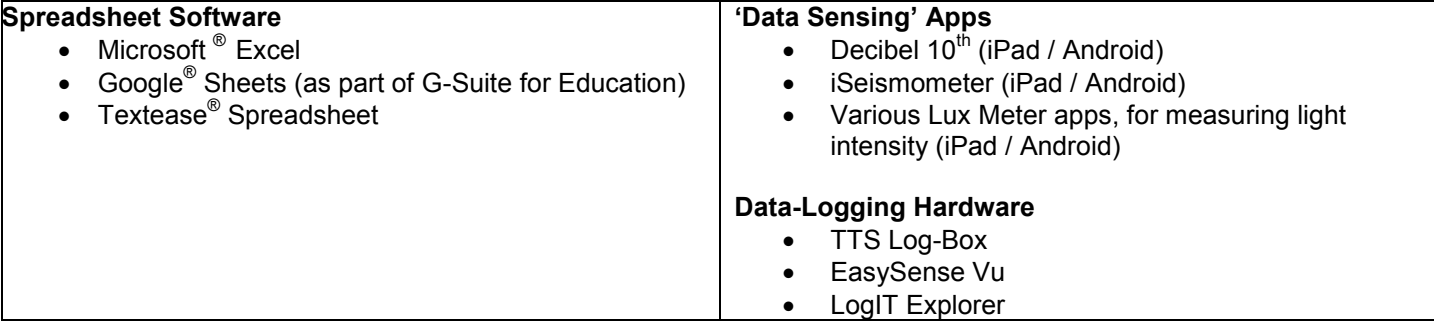

Please note that with any online platform it is essential that you review the privacy policy and terms and conditions of the service. The school is responsible for the protection of data it holds and compliance with current data protection legislation. Always assess both the data protection and safety of the service you are considering using, and ensure any necessary permissions are in place before using with pupils.

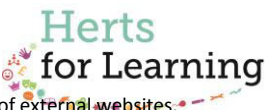

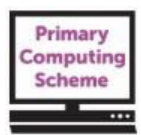

**Primary Computing Scheme online materials that are referenced in this guide can be accessed from: <http://www.hertsforlearning.co.uk/user/login>**

**You will need to be logged into your school account and have a current subscription to the Primary Computing Scheme to gain access. The materials can be accessed from the** *My Resources* **link at the top/right of the screen, once you are logged in.** 

### **Key learning objectives**

(some objectives might be used for more than one lesson)

To understand that the spreadsheet structure of labelled sheets, columns and rows enables us to locate and change specific cells or ranges.

- Before jumping in to functions and formulae, especially if pupils have had no previous access to spreadsheets, start with activities that help them become familiar with the layout etc.
- It is essential that children understand the cell reference system in spreadsheets. You can use simple activities to reinforce this. For example using cell references and colour-fill to create coloured designs, creating spreadsheet treasure hunts, playing battleships on two sheets etc.
- Show children how a single spreadsheet file can have numerous sheets, and these are generally access from tabs at the bottom of the screen.

To understand that spreadsheets have a range of editing tools to support appearance and clarity.

- Allow pupils to experiment with the spreadsheet formatting tools, making cells larger, changing the cell border colours and thickness etc. Use simple activities to develop confidence in moving around the spreadsheet and changing the format and size of cells, rows, and columns.
- If pupils have not previously done this activity, you could use the pixel art activity described in the accompanying sheet: [*Using Spreadsheets to Create Pixel Art.*]
- Practice entering different information into spreadsheet cells, e.g. text, whole numbers, decimals. Note the format of the information entered.
- Then show pupils that the format of a cell can be changed. In Microsoft® Excel® this is done through the Format Cells menu (right-click / *Format Cells* or use the *Format* menu in the *Home* tab toolbar.)
- Explore the formats available. What happens if you write a number into a cell with, for example, 3 decimal places, and then format that cell to *number* with 2 decimal places? (The number will be rounded up/down.)
- Draw attention to the ability to format cells as currency (including the currency symbol you wish to use), date, time etc.
- Pupils should become aware that information entered into a cell can then be accessed and edited from the formula bar usually positioned at the top of the sheet. This is especially useful when functions or formulae have been entered into a cell. In this case, the result of the function or formula can be seen in the cell, and the function or formula that created the answer can be seen in the formula bar.
- Practise using 'fill down' and 'fill across' where the contents of cells can be replicated or a pattern followed by dragging the cell downwards or across (usually from a small button at the bottom right of a selected cell / cells.)
- Experiment with adding images, SmartArt (if using Excel®) and using standard formatting tools to copy / paste information etc.

To understand that spreadsheet calculation tools allow numbers and cell references to be used within formulae.

- Build on the knowledge developed through the lower Key State 2 theme, *Accuracy Counts*. Begin by showing that we can enter a calculation directly into a cell, beginning with an equals sign, and that calculation will be made and the answer shown directly in the cell. The calculation (formula) that produced the answer shown in the cell can then be seen in the formula bar, when the cell is selected.
- Move on to using cell references and simple formulae for calculations. A formula performs calculations on numbers within the sheet, using operators. E.g. =C4+D4 will add together the contents of the cells with the references given. These are different to functions, which we'll look at below.
- Remind pupils that the symbols used for calculations in spreadsheets are slightly different from those we might write:
	- o Divide is represented by a forward slash /
	- o Multiply is represented by an asterisk \*
- Create formulae with cell references for simple calculations, and then change the contents of the referenced cells to see the answer change in the cell where the formula was written. We can therefore use spreadsheets

## © Herts for Learning Ltd.

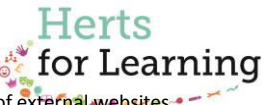

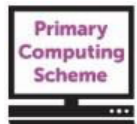

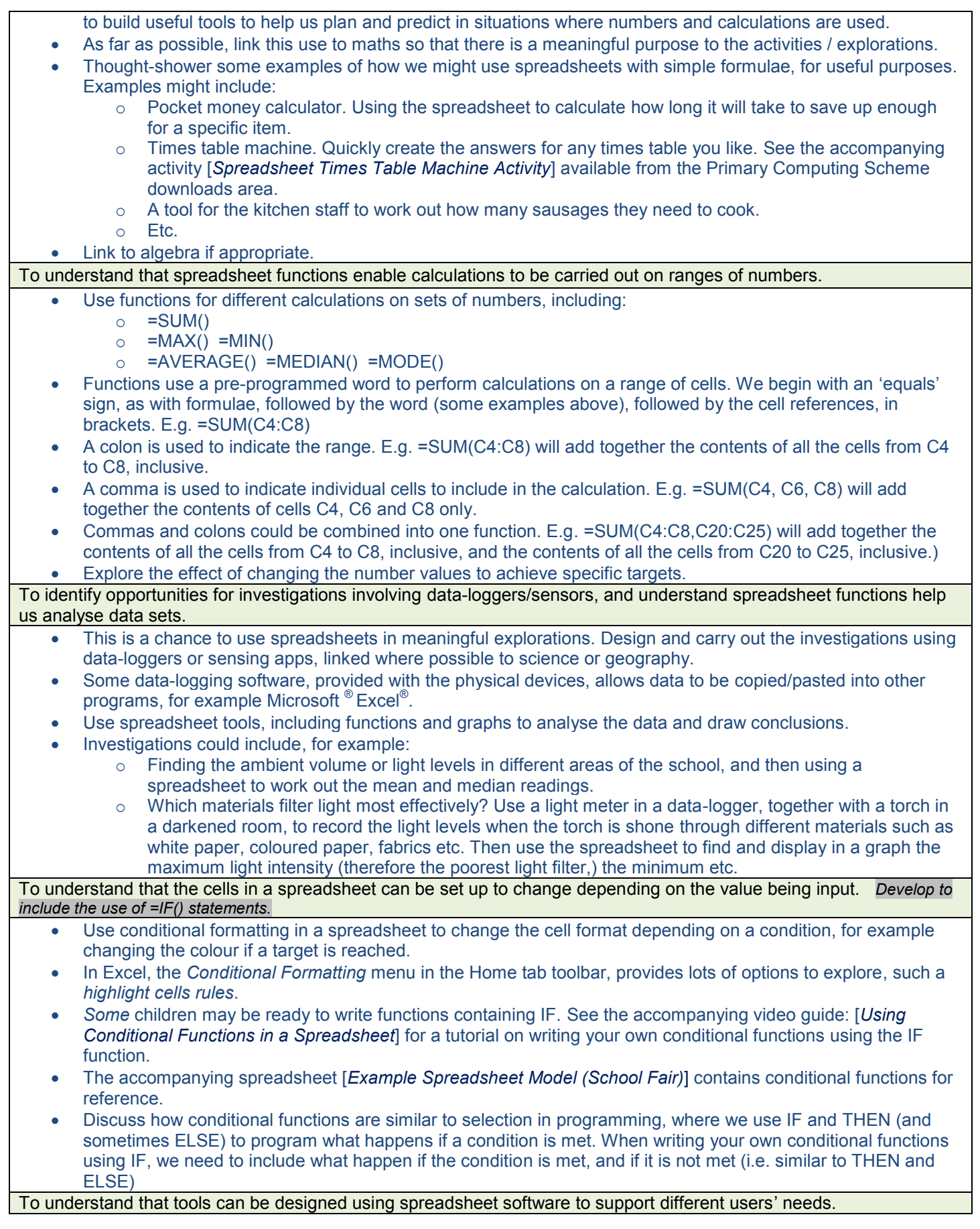

#### © Herts for Learning Ltd.

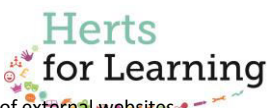

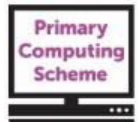

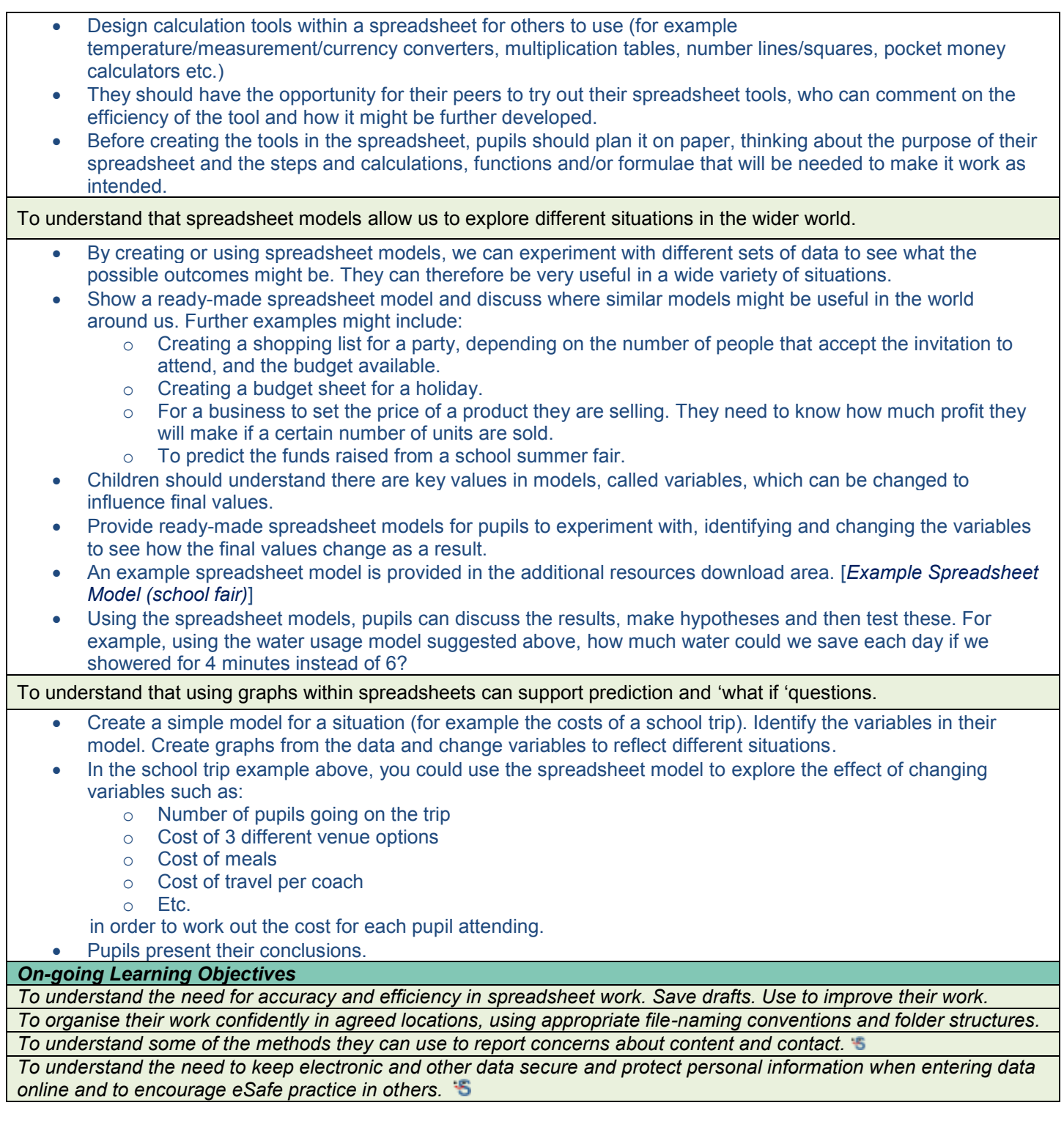

**Suggested independent task – any open-ended activity (2-3 sessions) enabling the children to demonstrate their computing capability around the knowledge and understanding provided in the term** 

![](_page_3_Picture_6.jpeg)

![](_page_4_Picture_1.jpeg)

- $\geq$  Create a simple spreadsheet model to find possible answers to a real life problem.
- $\triangleright$  Identify the variables within the model, explaining the effect of changing them.
- $\geq$  Change the variables to provide a solution to the problem, presenting their answers in a report, using graphs as appropriate.
- $\geq$  Explain how the model helped provide solutions to the problem, justifying their choices.

Other considerations:

Does the task provide for children to work at different levels? Is there support available for children to select if they wish? Are there opportunities for the children to review and develop their work? Is there an opportunity for the children to evaluate the finished task?

Demonstrating the knowledge the pupils have gained through working with the spreadsheet models above, in this task they create their own model for a real situation, which you should specify. Ideas could include:

- A bus fare calculator so that the driver knows when he/she has to empty his fare machine.
- A pocket money calculator used in saving up for a games console.
- A tool for the school kitchen to work out what to buy for a school dinner, and the costs (not exceeding a given maximum budget.)
- A profit calculator for a single stall at a school event.
- A profit calculator for the whole school event.
- Etc.

Pupils should accompany their spreadsheet with a written text identifying the variables, why they chose them and how they use them within the model to make predictions and provide a solution. This could include graphs/charts copied from the spreadsheet.

Please note there is an example medium term plan for this theme, donated by a Hertfordshire school, available to download from the online area.

![](_page_4_Picture_19.jpeg)